# **Table of Contents**

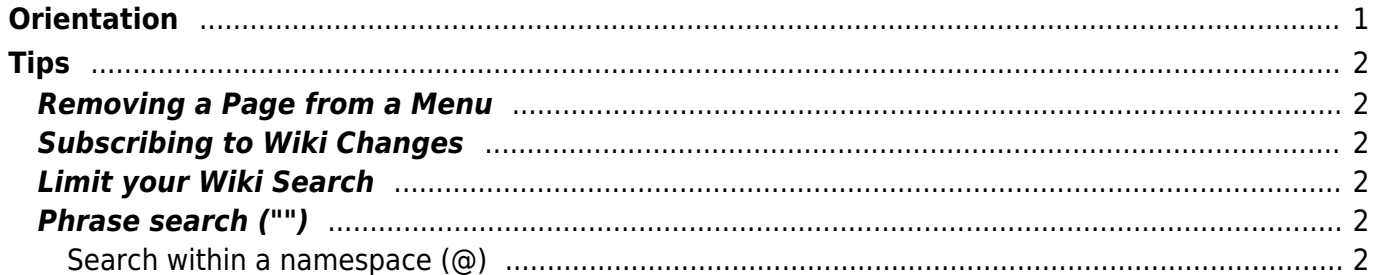

 $1/2$ 

# <span id="page-2-1"></span><span id="page-2-0"></span>**Orientation**

Please list questions about how to get the most out of the Coop wiki.

- **how do I move a page? And are there conventions we should follow to notify people when we \*do\* move pages?**
	- $\circ$  cf

[https://wiki.libraries.coop/doku.php?id=cooperative:wiki:orientation&do=admin&page=m](https://wiki.libraries.coop/doku.php?id=cooperative:wiki:orientation&do=admin&page=move) [ove](https://wiki.libraries.coop/doku.php?id=cooperative:wiki:orientation&do=admin&page=move) (but you can DEFINITELY ask for help with this, and probably SHOULD ask for help with full namespace moves)

- **how do I archive a page if I am unsure whether I should delete it?**
	- $\circ$  cf z archive namespace; rename pages to "old namespace pagename"
- **are there any tricks for making tables easier? (yes)**
	- $\circ$  cf

[http://donaldmerand.com/code/2012/05/08/convert-a-spreadsheet-to-dokuwiki-format.ht](http://donaldmerand.com/code/2012/05/08/convert-a-spreadsheet-to-dokuwiki-format.html) [ml](http://donaldmerand.com/code/2012/05/08/convert-a-spreadsheet-to-dokuwiki-format.html)

- $\circ$  there is a conflict between sortable tables (which we currently use) and the wysiwyg table editor - if there is enough demand, we can test the wysiwyg editor on our staging server for the wiki, and if it is that much easier, maybe implement instead of the sortables plugin.
- **how can I get two column display on a page?**
	- cf "wrap" plugin <https://www.dokuwiki.org/plugin:wrap>
- **what are some of the macros and other extensions I can use to make wiki pages work better?**
	- cf <https://wiki.libraries.coop/doku.php?id=wiki:syntax&do=admin&page=extension>
	- e.g.<https://www.dokuwiki.org/plugin:include>
	- $\circ$  embed raw html (use sparingly) [https://www.dokuwiki.org/wiki:syntax#embedding\\_html\\_and\\_php](https://www.dokuwiki.org/wiki:syntax#embedding_html_and_php)
	- $\circ$  """" and """
	- there is a HUGE number of other ones at <https://www.dokuwiki.org/plugins> maybe browse to see if there are some that could be useful, and we can try out on the staging server first.
- **how do you do that slideshow trick?**
	- o cf <https://www.dokuwiki.org/plugin:s5>
	- $\circ$  put {slideshow} at the top of the page, and {/slideshow} at the end; top level headings represent new slides
- **how do you create the Check boxes in list format (To Do list?)**
	- cf <https://www.dokuwiki.org/plugin:todo> basically put <todo> tags around your items
- **There are two namespaces on pages like [this one,](http://bclc.wiki.libraries.coop/doku.php?id=nnels:start) one for pages that have a :start namespace, and another for pages which do not. What are some good conventions to use when creating a new page?**
	- $\circ$  so to create a namespace you create a new page but with a trailing colon, like newspace:
	- $\circ$  however, ideally you would create a new namespace by creating a new index [new page](http://bclc.wiki.libraries.coop/doku.php?id=wiki:new_page) first, like newspace:start. Any page named "start" is the default index page for a space.
	- to create a new page, easiest way is to simply edit the URL and create a new path. Also easy to create a link on an existing page, then click through to it.

# <span id="page-3-0"></span>**Tips**

## <span id="page-3-1"></span>**Removing a Page from a Menu**

Typically, when you delete the contents of the page, you also delete that page unless it has children. If a page also appears in menu, however, you can't remove it by deleting the content: instead, move the page to namespace "z-archive". Only then will it disappear.

# <span id="page-3-2"></span>**Subscribing to Wiki Changes**

Subscribe to parts of – or the whole! – wiki to receive an email when someone makes changes to pages or namespaces. To subscribe:

- 1. Navigate to the page or namespace to which you want to subscribe;
- 2. On the right-hand menu which contains the main edit link on every page, find the envelope with the scroll-over text "Manage Subscriptions";
- 3. Choose your preferences and click "Subscribe".
- 4. Repeat for other pages or namespaces!

## <span id="page-3-3"></span>**Limit your Wiki Search**

When getting too many search results, use the tricks [listed here.](https://www.dokuwiki.org/search) Specifically useful may be:

## <span id="page-3-4"></span>**Phrase search ("")**

You can search for exact phrases by putting double quotes around a set of words, e.g. [ "installing dokuwiki" ].

### <span id="page-3-5"></span>**Search within a namespace (@)**

You can restrict the search to namespaces. To search pages within a namespace, prefix @ or ns: to the namespace. To not search pages within a namespace, prefix  $\hat{ }$  or -ns: to the namespace.

For example, the query [ dokuwiki @wiki ^wiki:docs ] will find pages which contain a word "dokuwiki" and are within "wiki" namespace but not within "wiki:docs" namespace. The query [ dokuwiki ns:wiki ns:wiki:docs ] will do the same thing.

Note that you have to search a namespace (e.g. something that has a URL that ends in ":start") otherwise you are searching a page. So, searching with [ ns:public:nnels:etext:template-styles ] does not work, but searching in [ ns:public:nnels:etext ] most certainly does.

#### Subnamespaces:

#### P

[PlayGround](http://bclc.wiki.libraries.coop/doku.php?id=wiki:playground:playground)

Pages in this namespace:

### F

[Formatting Syntax](http://bclc.wiki.libraries.coop/doku.php?id=wiki:syntax)

#### N

[new\\_page](http://bclc.wiki.libraries.coop/doku.php?id=wiki:new_page)

#### O

[Orphaned Wiki pages](http://bclc.wiki.libraries.coop/doku.php?id=wiki:orphans)

#### P

• [Playground](http://bclc.wiki.libraries.coop/doku.php?id=wiki:playground)

### Q

[Q&A](#page-2-1)

### S

[secondpage](http://bclc.wiki.libraries.coop/doku.php?id=wiki:secondpage)

#### W

[Wiki as a Service](http://bclc.wiki.libraries.coop/doku.php?id=wiki:wiki_as_a_service)

From: <http://bclc.wiki.libraries.coop/> - **BC Libraries Coop wiki**

Permanent link: **<http://bclc.wiki.libraries.coop/doku.php?id=wiki:orientation&rev=1563491895>**

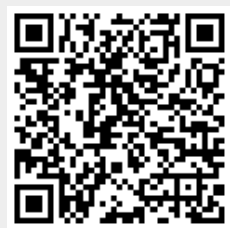

Last update: **2019/07/18 23:18**